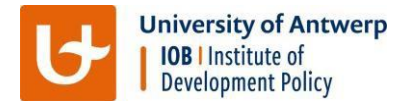

## **IOB online self-study platform**

On the online platfor[m https://iobprecourse.neolms.com/,](https://iobprecourse.neolms.com/) you will find study guides, textbook chapters as well as online videos and tutorials.

## **How to gain access**

You will receive an invitation entitled 'You have been invited to create an account at IOB PreCourse'. Click the link to accept the invitation; choose a login and password and continue to the next page.

You have the option to update your profile, configure your widgets, etc. but this is merely optional.

Your dashboard will tell you that you have not yet enrolled for any courses. In order to enrol, click the enrol button on the right top side:

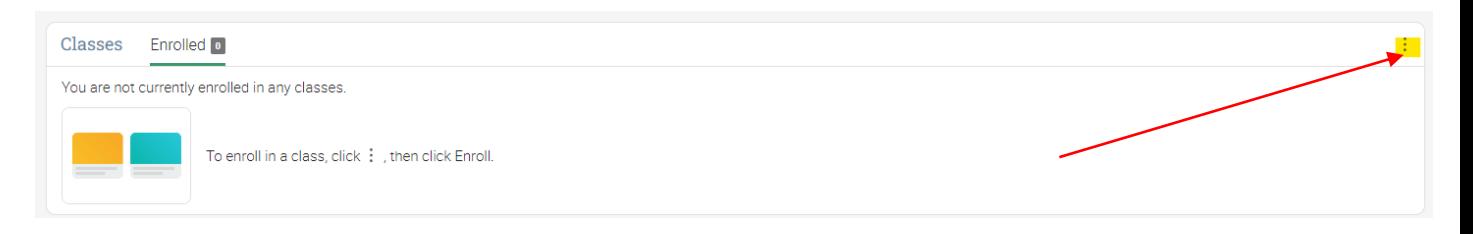

Instead of entering an access code, click 'class catalog' in the pop-up:

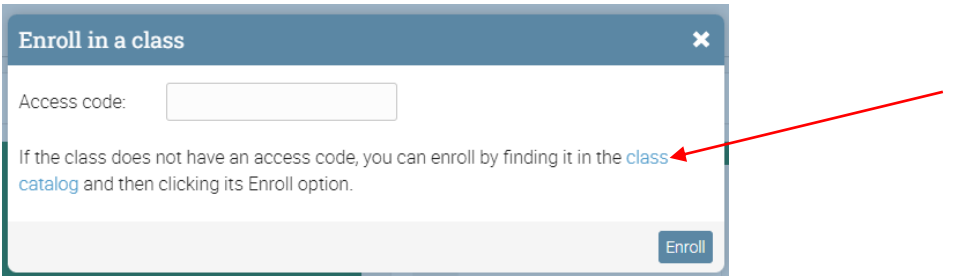

Under 'Economics', you'll find the introductions to macro and microeconomics; under 'education', you'll find Basic statistics, Excel and STATA and under 'Math' you'll find the advanced statistics course.

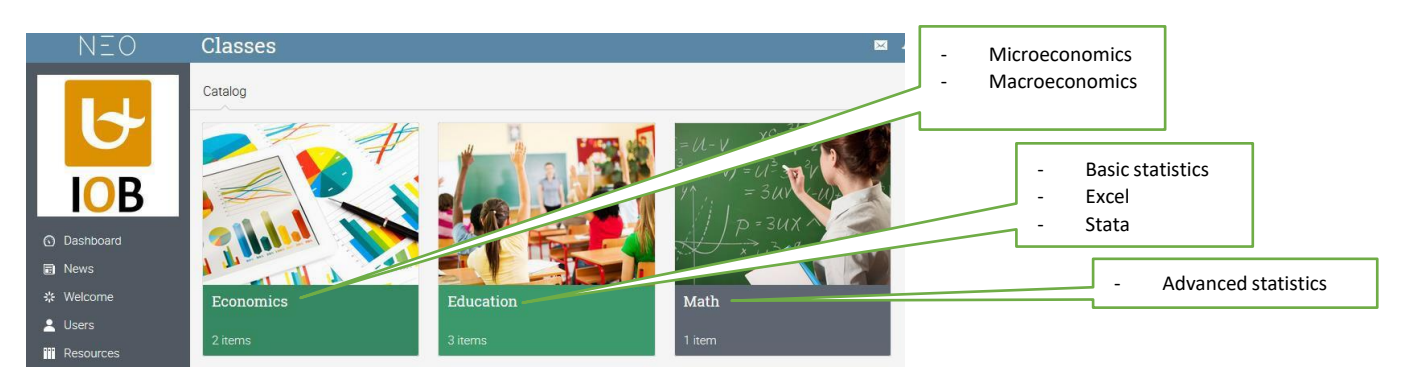

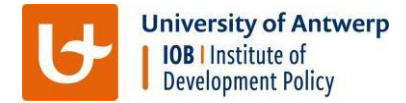

You need to enrol for each of those 6 courses; for example:

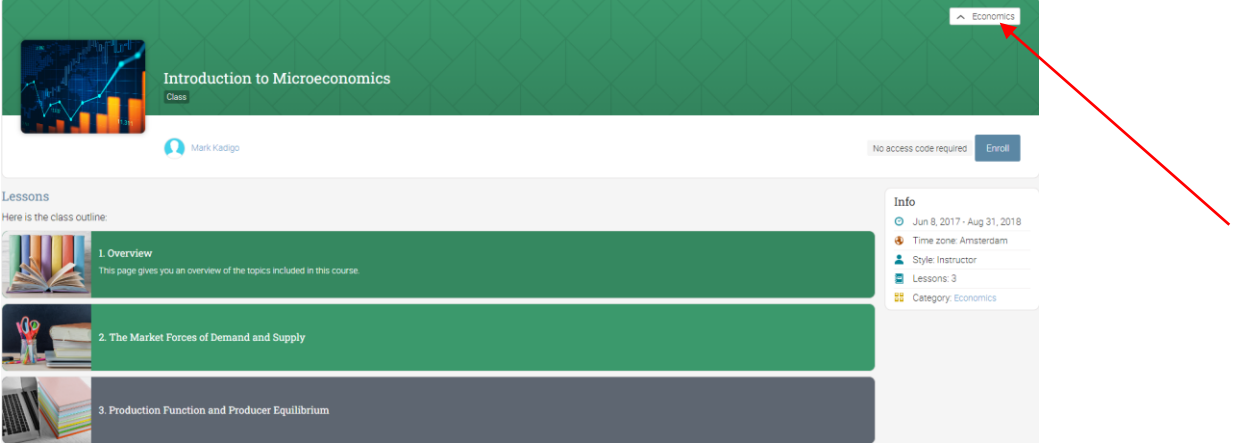

After having enrolled for the 6 courses, you can use the home button on the left top side to go to your dashboard and start using the online platform to study each subject.

## Whenever you are inside a module, you can easily navigate with the left menu:

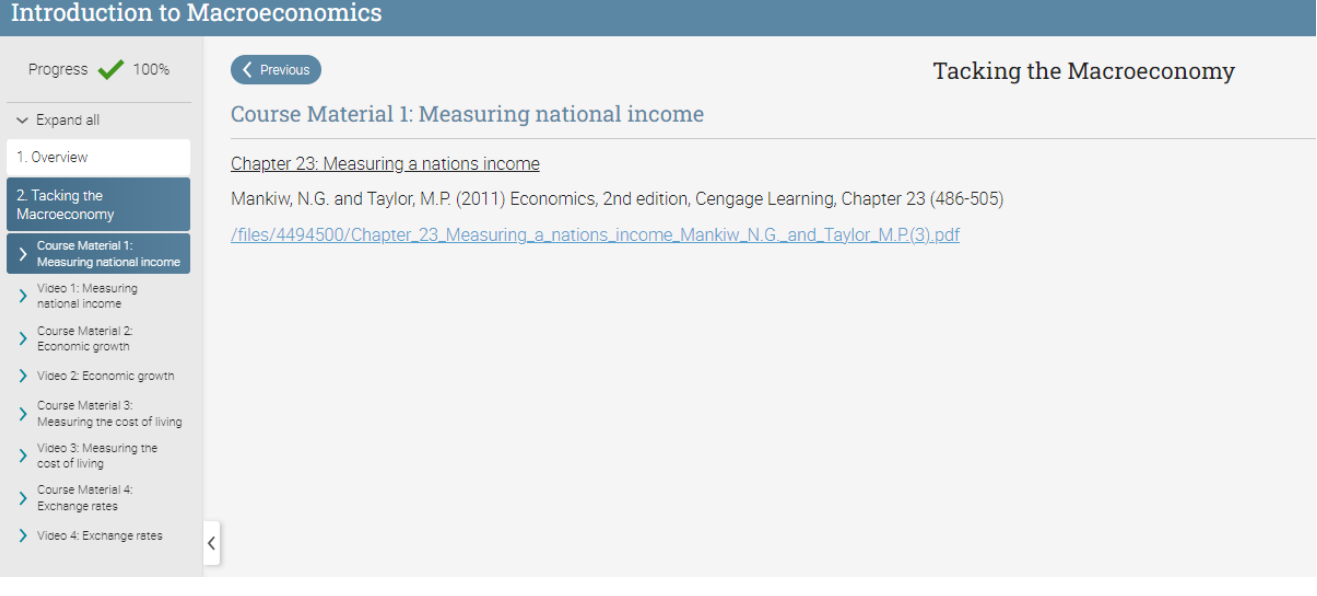